## DWF to DWG Converter Pro User Guide

The Pro version converter is a stand-alone application to batch convert DWF files to DWF/DXF files in a few steps, AutoCAD version from R2.5 to 2015 is supported.

Step 1: Please click the Add file(s)/Add folder Button to select a file/folder for conversion

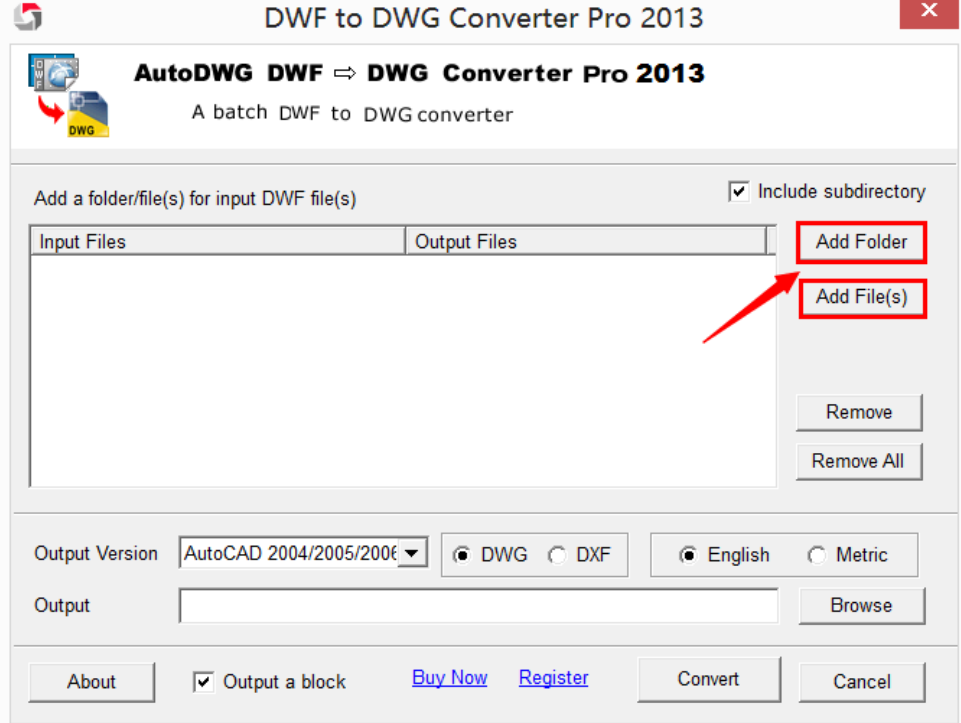

Step 2: Please select the version, format (DWG/DXF) and unit (imperial/metric) of output file.

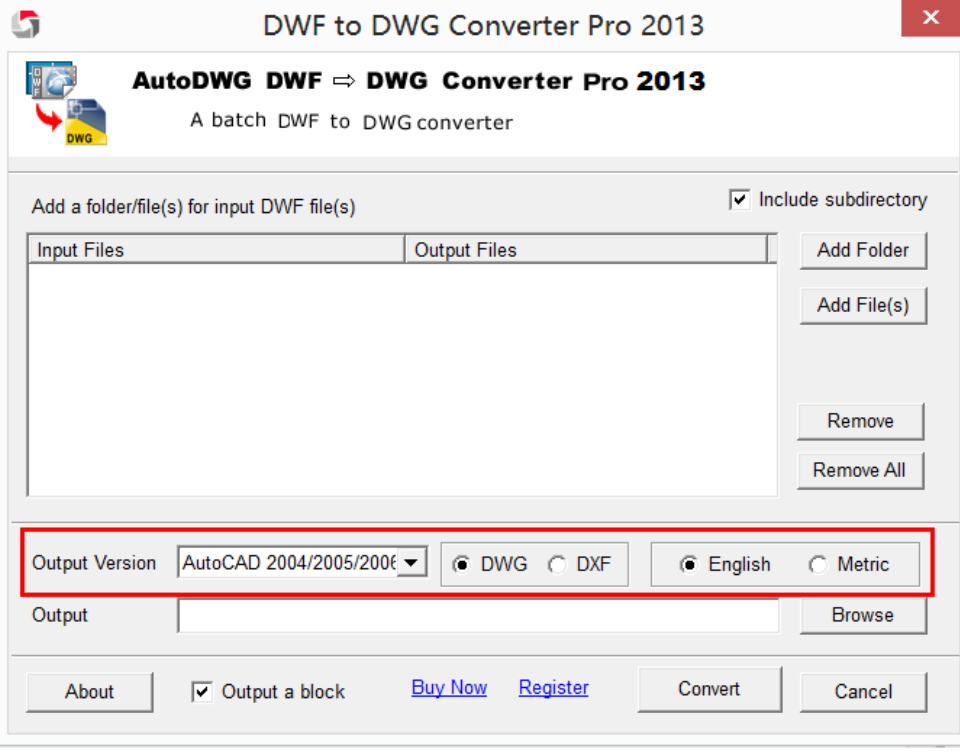

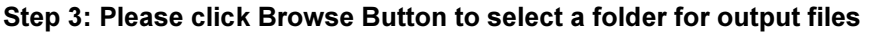

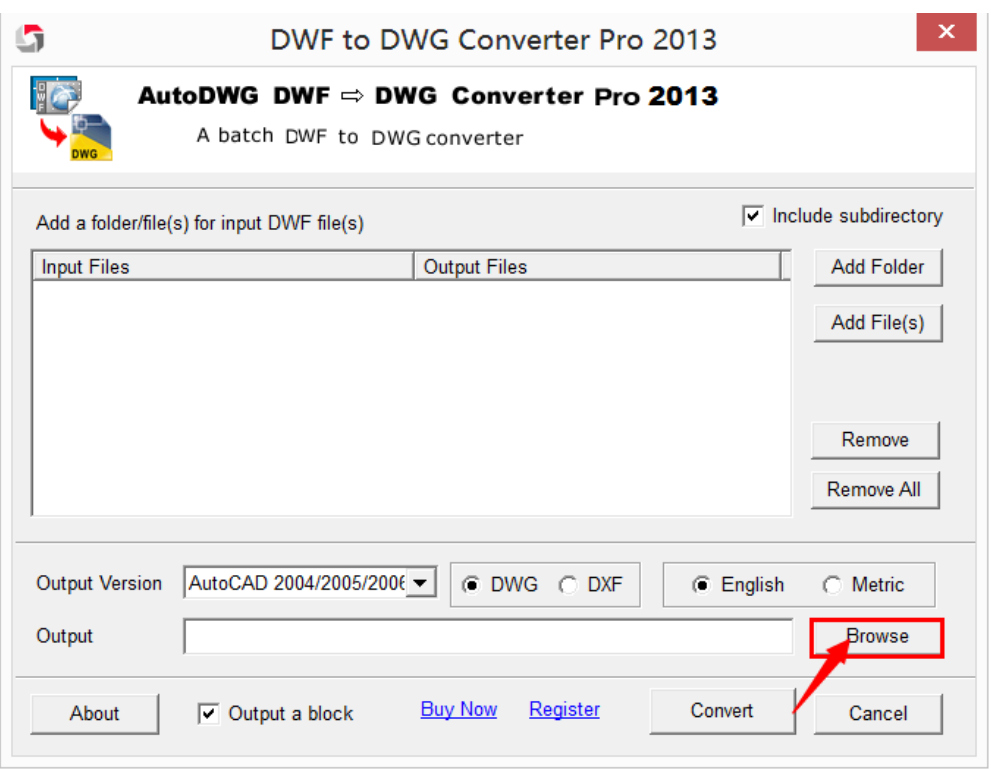

Step 4: Please click button Convert, the conversion will begin

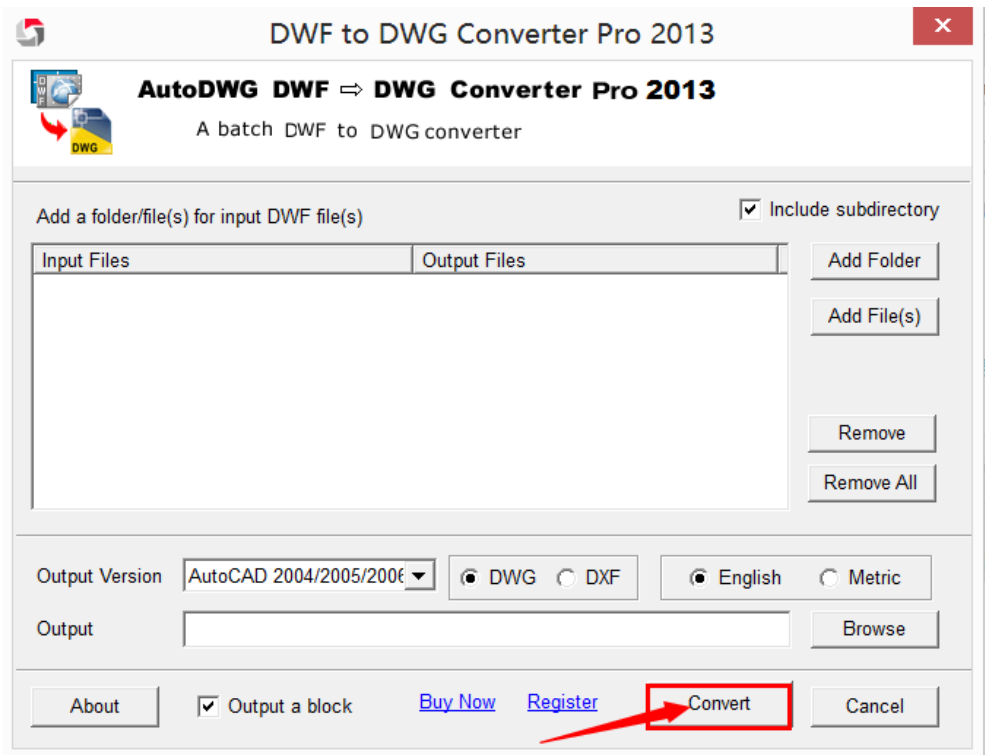